## **KAMPUS MU - DSPS – zásady úpravy původních výkresů**

- Skutečné provedení musí být zakresleno vždy jako nová plnohodnotná revize stávající dokumentace - stejný název výkresu i soboru, mění se poslední dvojčíslí revize a tato musí být popsána v tabulce nad razítkem výkresu, není přípustné použití pouze výřezu, i když zadávací dokumentace měla podobu výřezu!
- Logo Aplus včetně jmen musí být vypuštěno možno nahradit jménem zpracovatele. revize DSPS
- Výkresy musí být rozlišeny podle profesí 01-stavební řešení, 07 rozvody chladu, 10 elektroinstalace, 12-slaboproudé rozvody, 13-měření a regulace…
- název souboru v digit. podobě musí odpovídat původnímu souboru včetně textu za kodifikací (BIO – DSP – F 311 - 01 - 010 – xx Pudorys 1PP), změní se pouze č.revize"
- Do DSPS patří i aktualizace Technické zprávy! stačí na konec TZ dopsat aktualizaci
- v DSPS musí být zakresleny, zapsány či jinak zaznamenány zejména:
	- provedené úpravy oproti všem stávajících výkresům a textům ve všech profesích a oddílech dotčených prováděním díla,
	- veškerá stávající i nová zařízení, rozvody, konstrukce a výsledky ostatních provedených stavebních prací, dodávek či služeb.
	- Místo změny musí být označeno ve výkresu bublinou.
	- Vždy musí být uvedeno číslo revize a název revize a její autor
- DSPS musí obsahovat rovněž plnohodnotné půdorysy, řezy, příp. axonometrie, nikoliv jen výřezy.
- DSPS bude podepsána osobou, která byla za její zpracování u zhotovitele odpovědná
- V případě nového výkresu mu musí být přiděleno nové číslo za dodržení konvence značení výkresů

## **UPOZORNĚNÍ**:

V elektronické verzi v souborech ve formátu .dwg musí být u DSP řemesel referenční soubory (stavební půdorys)

## **Poznámka:**

XREF je možno k výkresu připojit dvojím způsobem – s relativní nebo plnou cestou (relative path /full path).

Pro bezkolizní přenos na jiný počítač je nutno použít relativní cestu – odkazuje k souboru xref relativně vůči hlavnímu souboru DWG. Je dobré mít soubory XREF v logické pozici vůči hlavnímu souboru.

Na závěr při exportu souborů je také nutné použít příkaz eTransmit, který zazipuje soubor dwg včetně všech dalších potřebných soborů, mimo jiné i XREF

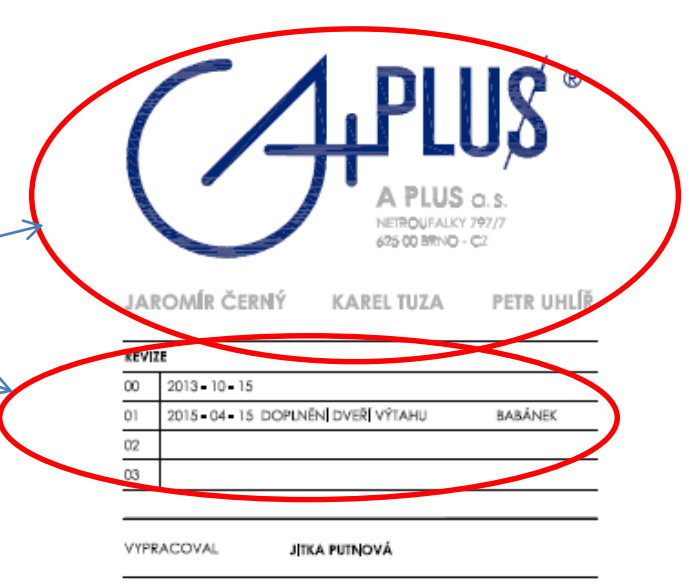

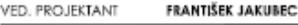

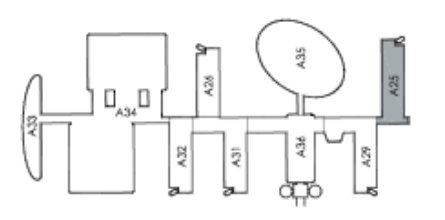

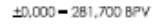

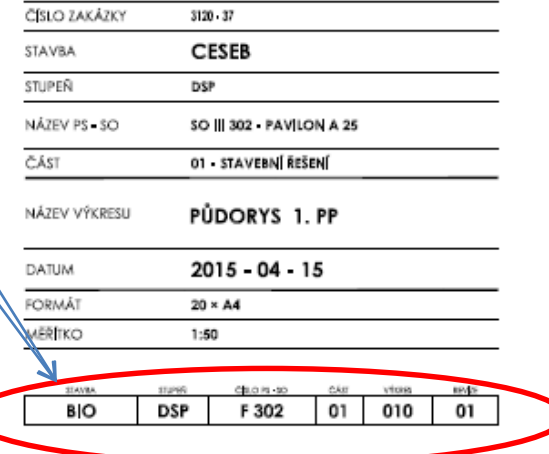